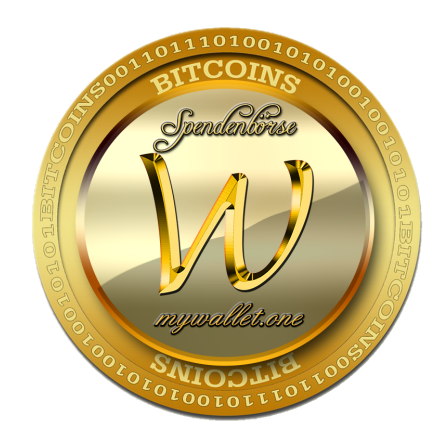

# **Registrierungsanleitung Spendenbörse mywallet.one**

# **Inhalt:**

**1. Registrierung**

**1.1 Registrierung über Reflink und Sofortzahlung der Spende**

**2. Bitcoins + Wallet = Banking ohne Banken**

**2.1 Bitcoin**

**2.2 Wallet**

# **1.Registrierung**

Auf unserer Spendenbörse mywallet.one kannst Du Dich für drei unterschiedliche Accounts registrieren. Die Registrierung Deines gewünschten Accounts ist völlig kostenlos.

Entscheide Dich für

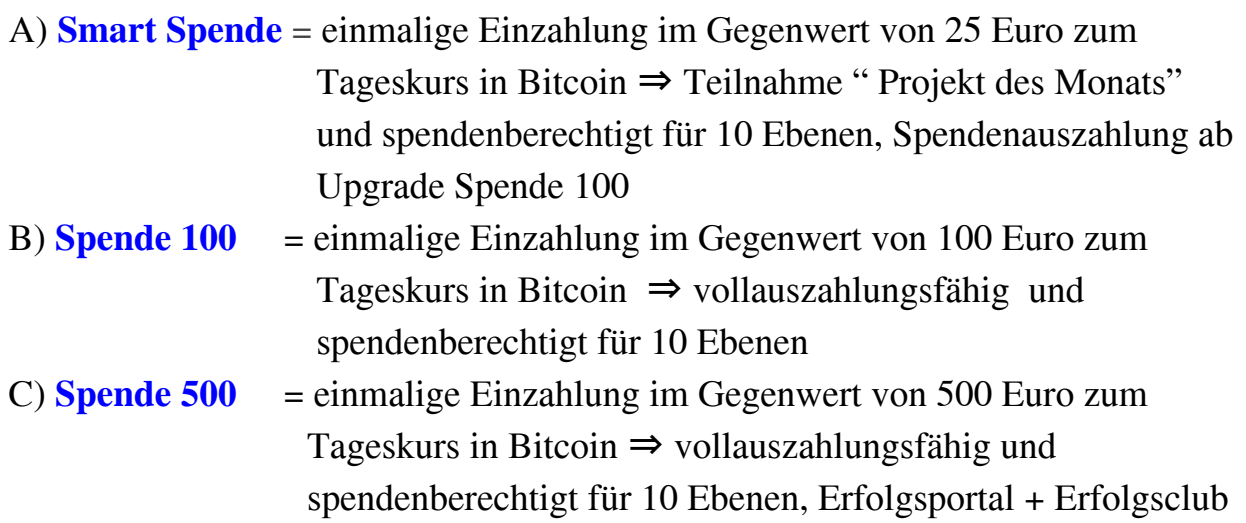

**Ohne Gastgeber** kannst Du Dich direkt im System im Adminbereich registrieren. (Button >> Jetzt [dabei](https://www.mywallet.one/registrierung/) sein <<). Als Sponsorname trage bitte "system" ein. Wir senden Dir dann einen separaten Eintragungslink zu.

#### **1.1 Registrierung über den Ref-Link Deines Gastgebers + Sofortzahlung**

Erhältst Du von Deinem Gastgeber einen sogenannten Referral-Link und verfügst Du über ein aufgeladenes Bitcoinwallet oder willst Du z.B. über anycoindirect.eu mit Sofortüberweisung/SEPA Deine einmalige Spende leisten, gehst Du ie folgt vor:

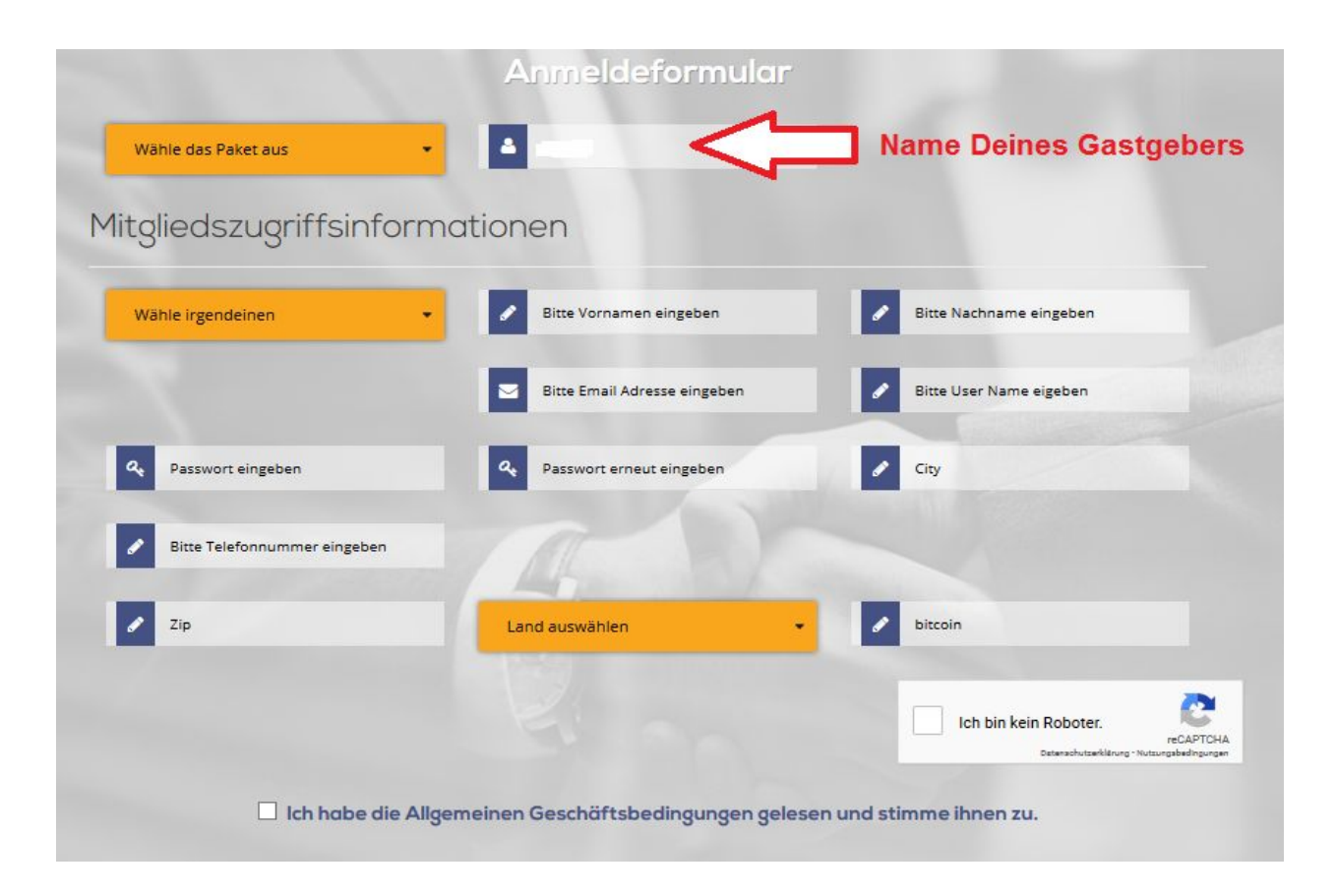

- 1. Du wählst Dein gewünschtes Paket aus. Achte darauf, dass der Benutzername Deines Gastgebers ganz oben erscheint, damit Du korrekt zugeordnet wirst.
- 2. Dann gibst Du Dein Geschlecht ein ( Mann oder Frau, also female= weiblich/ male = männlich).
- 3. Trage Deinen Vor- und Nachnamen ein.
- 4. Gib Deine Email-Adresse ein. Diese kannst Du nur für einen Account verwenden.
- 5. Wähle einen Benutzernamen. Dieser muß mindestens 5, maximal 20 Zeichen haben. Für jeden Account lege einen unterschiedlichen Benutzernamen an.
- 6. Lege Dein Passwort fest. Es sollte mindestens aus 6 Zeichen, maximal aus 20 Zeichen bestehen. Du kannst das Passwort in Deinem Mitgliederbereich jederzeit ändern oder Dir vom Admin ein neues Passwort zuschicken lassen. Dieses wird automatisiert vom System erzeugt und ist dem Administrator nicht bekannt.
- 7. Jetzt trage Deine Stadt ein, in der Du wohnst. Das ist wichtig für unsere Veranstaltungen und zukünftig für Deine regionale Betreuung.
- 8. Nun trage Deine Mobilfunknummer ein. Falls Du keinen Zugriff auf Deine Emailadresse hast, kann Dir Dein Passwort an Deine Mobilfunknummer zugesandt werden und ist außerdem für eine zukünftige App - Installation wichtig.
- 9. Trage die Postleitzahl Deines Wohnortes ein.
- 10. Wähle Dein Wohnland aus, bestätige den Captcha Code und stimme den AGB zu. Die AGB findest Du ganz unten auf der Registrierungsseite bzw. auf mywallet.one.

**Klicke jetzt auf >> Register now<< und schon ist alles Notwendige getan!**

Sobald Deine Registrierung durch das System vorgenommen wurde, erhältst Du eine Email mit der Bestätigung Deiner Zugangsdaten und den Link um Dich einzuloggen. Das Passwort kannst Du im persönlichen Bereich unter >> Profile<< jederzeit ändern und es ist nur Dir bekannt!

**Betreff: Register Member Details** Datum: 12. Januar 2018 um 19:43:11 MEZ An: Antwort an: <office@mywallet.one> I jeber Herzlichen Glückwunsch! Wir freuen uns, Sie in unserem Projekt zu begrüßen. Melden Sie sich über folgenden Link an: http://mywallet.mywallet.one/ Ihr Benutzername: Ihr Passwort: Sie können Ihr Password jederzeit ändern, indem Sie sich in Ihrem Konto anmelden: Gehen Sie im Menue auf Mein Konto > Passwort ändern < geben Sie Ihr Passwort zweimal ein und dann auf > speichern< Sehen Sie sich in Ihrem Backend um und freuen Sie sich auf eine spannende und erfolgreiche Zeit mit unserer Spendenplattform mywallet.one . Lassen Sie uns alle eine Gute Zeit haben! **Vielen Dank** 

Mit Klick auf den angegebenen Link erreichst Du folgende Seite:

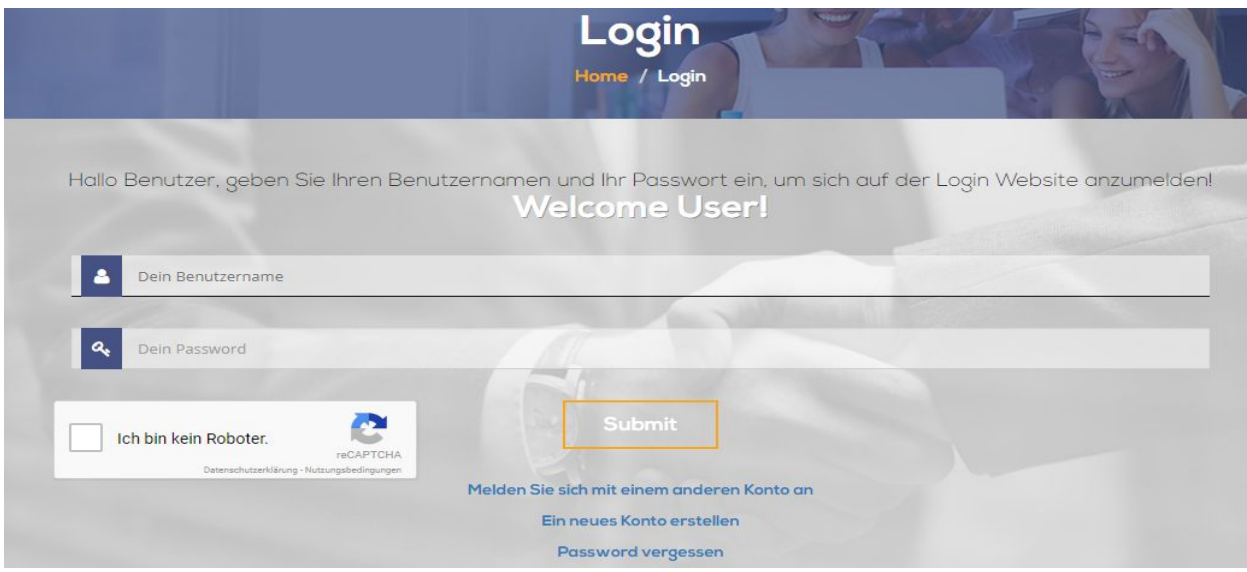

Nach dem Einloggen wirst Du auf direkt auf die Bezahlseite unseres Zahlungssystems geleitet.

Empfehlenswert für zukünftige Auszahlungen ist ein persönliches Wallet bei unserem Zahlungsanbieter ===> **[coinpayment](https://www.coinpayments.net/index.php?ref=71646d8176fc5e9dd578129cee25dc5d)**

Wähle die Zahlung mit Bitcoins aus und warte kurz bis sich die Seite mit dem Zahlungssystem verbunden hat.

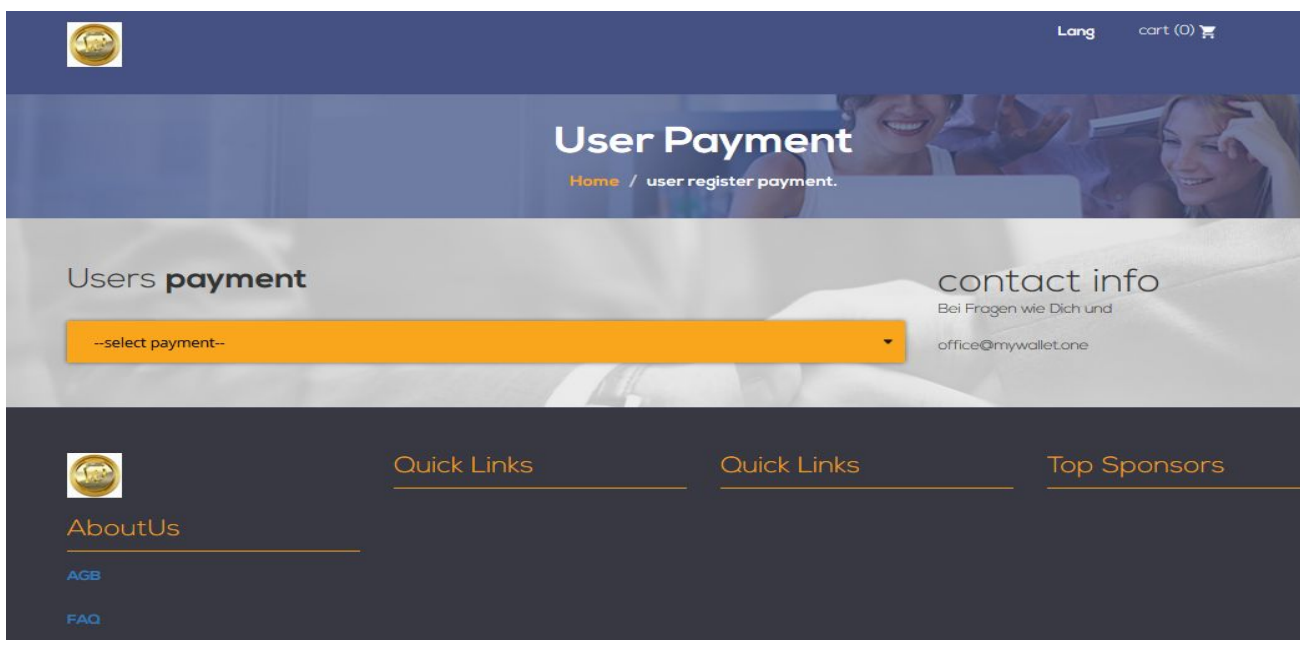

Mit der Verbindung zum Zahlungssystem öffnet sich die Seite wie folgt:

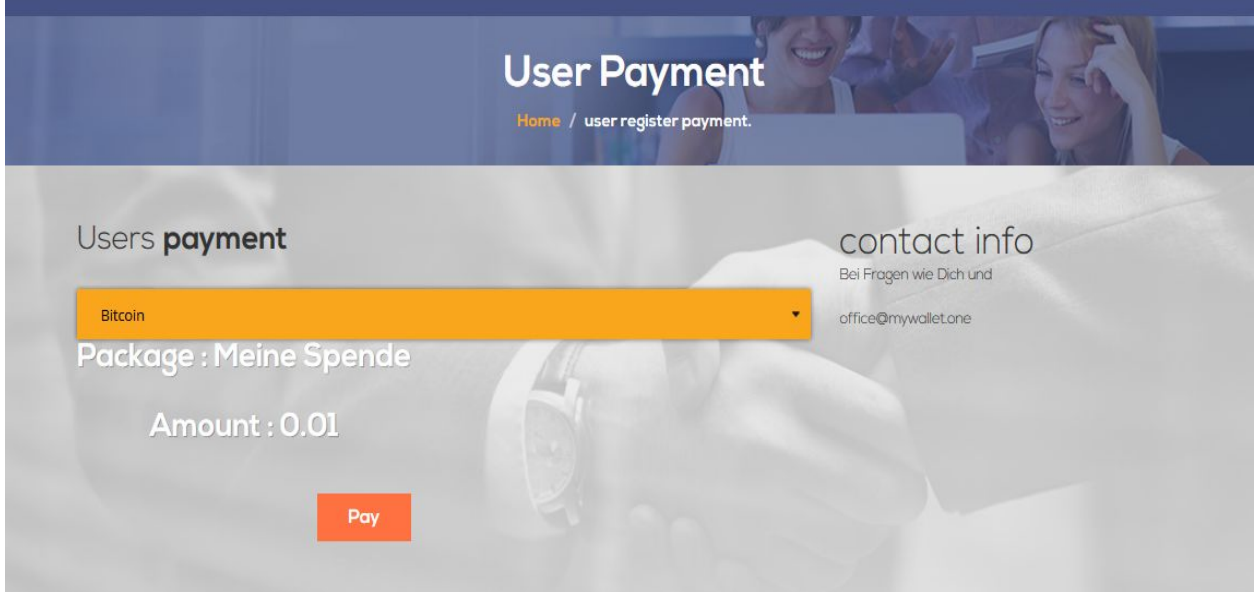

Klicke auf >> Pay << und das Zahlungsformular öffnet sich. Hier findest Du jetzt den aktuellen Tagespreis für Deine einmalige Spende , hier im Beispiel in Höhe von 100 Euro, die Du in Bitcoin leistest.

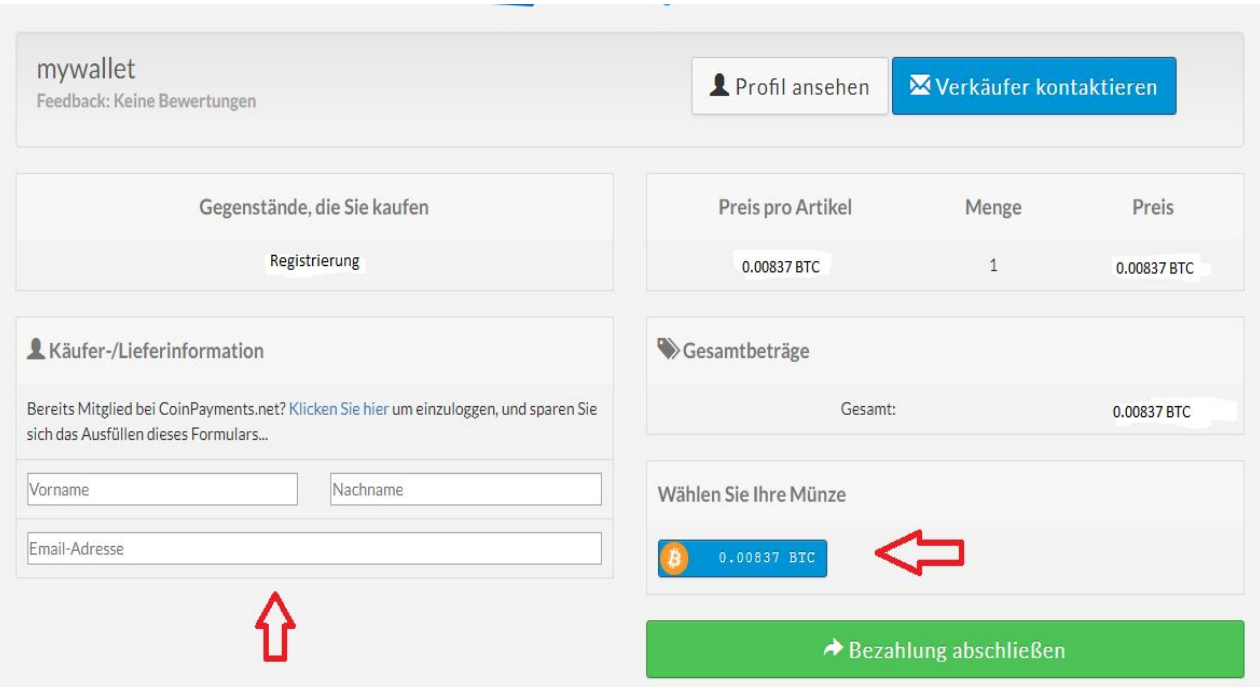

Trage jetzt links Deinen Vor - und Zunamen und eine Emailadresse ein. Das System wird Dir daraufhin die Transaktionsdetails zusenden und auch eine Benachrichtigung, wenn die Transaktion erfolgreich abgeschlossen wurde. Bevor Du rechts auf >> Bezahlung abschließen << gehst, mußt Du erst auf den blauen Button zum Auswählen der BTC als Zahlungsmittel klicken.

## **Jetzt siehst Du im Beispiel ein folgendes Bild mit Deinen Zahlungsanweisungen:**

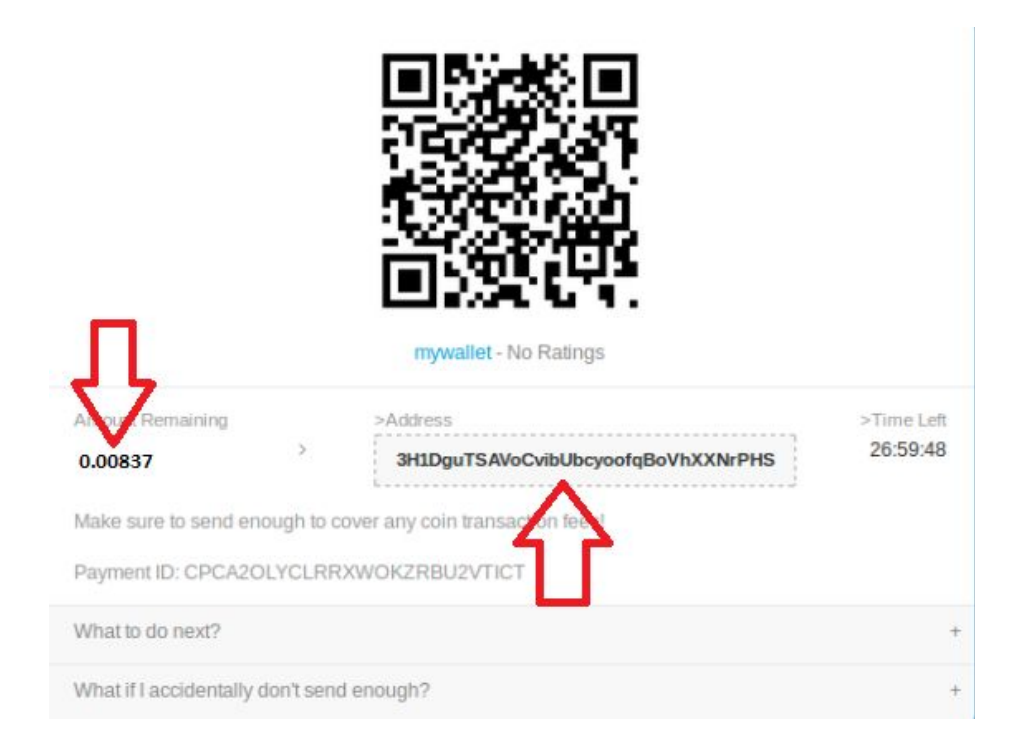

Kopiere die angegebene Bitcoinadresse sorgfältig. Diese trägst Du in Deinem persönlichen Bitcoinwallet im Bereich >> Bitcoin senden << ein und anschließend kopierst Du die angegebene Bitcoinmenge und fügst diese Deiner Bitcoinüberweisung hinzu.

Sobald Deine Zahlung im System von mywallet.one angekommen ist, wird Dein Account freigeschaltet und Du kannst Dich in Dein persönliches Backend einloggen.

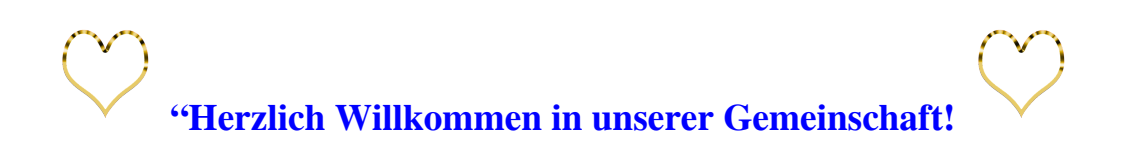

Wenn Du zum Thema "Bitcoin" noch ein wenig mehr wissen willst, kannst Du dich auf den folgenden Seiten über einige Grundlagen informieren.

# **2. Bitcoins+Wallet=Banking ohne Banken**

## **2.1 Bitcoins**

Bitcoins sind die erste sogenannte Kryptowährung, die Anfang 2009 geschaffen wurde. Sie funktioniert rein digital und mathematisch. Bitcoins werden nicht von Zentralbanken ausgegeben, sondern werden von vielen Menschen rund um den Globus durch aufwendige und komplizierte Rechenverfahren am Computer errechnet und verwahrt. Weil das komplex ist, kommen nur langsam neue Bitcoins hinzu und die Anzahl ist zudem auf 21 Millionen Bitcoins begrenzt. Der Bitcoin hat 8 Stellen hinter dem Komma und die kleinste Einheit wird als Satoshi bezeichnet.

Jede Transaktion mit Bitcoins funktioniert über den Abgleich kryptografischer Schlüssel und wird in einer sogenannten Blockchain gespeichert. Die Blockchain ist eine Art Register, das von einer Vielzahl an über das Internet verbundenen Rechnern verwaltet wird. Es lässt sich also weder hacken noch abschalten und jeder kann öffentlich sehen, wer wieviel Bitcoin wohin überträgt – ohne tatsächlich Namen verwenden zu müssen.

Bitcoins sind die einzige digitale Währung, die man heute im Alltag unkompliziert einsetzen und mit der jeder Zahlungen vornehmen kann. Dabei steigt die Akzeptanz des Bitcoins weltweit ständig und Experten sehen in ihm ein enormes Kurs- und Entwicklungspotential.

## **Zusammenfassung:**

Sekundenschnelle Geldüberweisung + geringe Gebühren und nur beim Zahlenden + Keine Rücklastschriften möglich + Keine Grenzen bei internationalen Überweisungen + Du hast die Kontrolle über Dein Geld, es kann nicht einfach konfisziert werden + Du brauchst für die Nutzung von Bitcoins kein Bankkonto.

# **2.2 Wallet**

Um selbst in der Bitcoin Welt starten zu können, benötigst Du ein Konto, mit dem Du Bitcoins kaufen, verschicken und auch empfangen kannst. Ein solches Konto nennt man "Wallet" (deutsch "Brieftasche"). Ein Online-Wallet kannst Du auf Deinem Computer oder auf Deinem Smartphone einrichten. Es ist sicher und einfach zu gebrauchen. Du kannst beliebig viele Wallets eröffnen und die unterschiedlichsten Anbieter nutzen.

Für den grundsätzlichen Ablauf aller Transaktionen mußt Du folgendes wissen: Jedes Wallet hat eine Art Kontonummer = die Wallet ID Die sieht ungefähr so aus: 894b466c-0889-49b3-9ebc-bf92ad94a3dc

Für den Empfang von Bitcoins hast Du eine eigene Adresse. Diese fängt immer mit einer 1 oder 3 an, hat minimal 27 und maximal 34 Zeichen und sieht ungefähr so aus:

#### **1P5KTzprZMSGix5wWv8f5diQ57cUgodCZc**

Diese Adresse ändert sich automatisch, nachdem Du eine Zahlung erhalten hast und dennoch sind alle alten Adressen für immer gültig.

Das Versenden von Bitcoins an einen gewünschten Empfänger ist ganz einfach und Du mußt nur seine Empfangsadresse und die genaue Menge der zu versendenden Bitcoins in das entsprechende Feld in Deinem Wallet eingeben. Die Wallets sind bei allen Anbietern einfach und übersichtlich aufgebaut und bestehen hauptsächlich meist aus zwei Tools, nämlich **Bitcoin empfangen** und **Bitcoin senden**.

Obwohl Bitcoin noch relativ jung ist, ist die Auswahl an Wallets bereits sehr groß. Die Bitcoin Technik ist offen und für alle zugänglich, deshalb müssen Wallet Hersteller und Anbieter keinerlei Lizenzkosten zahlen und dadurch gibt es viele komplett kostenlose Wallets. Also hat jeder die Qual der Wahl. Für den Beginn und um Deine Spende auf mywallet.one starten zu können, empfehlen wir Dir einige wenige Anbieter, bei denen Du schnell und unkompliziert ein Wallet eröffnest und dort Bitcoins über die verschiedenen Wege erwerben kannst.

A Der Anbieter für das sicherste und meist verbreitetste Wallet und in deutscher Sprache ist direkt an die Blockchain gebunden. <https://blockchain.info/de>

Einfach, schnell und kostenlos kannst Du dort Dein Wallet eröffnen. Mit einer verbundenen App kannst Du auch vom Smartphone auf Dein Wallet zugreifen. Bitcoins kannst Du per SEPA – Banküberweisung oder mit Kreditkarte erwerben.

In diesem kurzen Video bekommst Du eine Schritt-für Schritt-Anleitung:

<https://www.youtube.com/watch?v=hIiWf9WSlbI>

Seit kurzem kannst Du über den eingebundenen Partner Coinify auch Bitcoins direkt wieder verkaufen und an Dein Bankkonto versenden.

Wenn Du Deine Bitcoins lieber mit einer Kreditkarte am ATM – Automaten abholen möchtest, kannst Du Bitcoins aus Deinem Wallet von http://blockchain.info zu verschiedenen Zahlungssystemen auszahlen lassen, z.B. Adv-cash !!, Payeer oder Neteller.

B Ein weiterer sehr verläßlicher und international einer der angesehensten Walletanbieter ist

https://xapo.com/

Xapo zeichnet sich durch besonders hohe Sicherheitsstandards aus und war einer der ersten, die eine verbundene Visa - Kreditkarte angeboten haben, so dass jeder überall mit seiner Karte agieren kann und im Hintergrund aber mit den im Wallet befindlichen Bitcoins zahlt. Auch bei Xapo kannst Du über eine App auf alle Funktionen Deines Wallets zugreifen. Kleiner Wermutstropfen: die Internetseite gibt es nur in Englisch, Spanisch und Portugisch. Aber mit der automatischen Übersetzung im Google Chrome Browser dürfte die Handhabung kein Problem sein.

Hier eine sehr gute Erklärung für eine Walleteröffnung bei Xapo:

[https://www.youtube.com/watch?v=nQmg5\\_J1ZjQ](https://www.youtube.com/watch?v=nQmg5_J1ZjQ)

C Wer ganz schnell, z.B. mit Sofortüberweisung und ohne Verifizierung Bitcoins kaufen möchte, kann das bei

## <https://anycoindirect.eu/de>

vornehmen. Anycoindirect.eu ist eine Bitcoinbörse, die in erster Linie mit Bitcoins und anderen Kryptowährungen handelt, also kauft und verkauft, aber Du hast dort die Möglichkeit für bis zu 100 EUR pro Tag oder 250 EUR pro Woche im unverifizierten Level 1 die Bitcoins direkt auf eine von Dir gewählte Bitcoinadresse zu schicken. Wie Du Deinen Account bei anycoindirect.eu eröffnest, wird hier bestens erklärt:

<https://youtu.be/xw-rsVMe-1I>

D Ein sehr verläßlicher und einfach zu handhabender Partner ist https://bitwala.io Bitwala stellt sich derzeit neu auf als Kryptobank. Sobald Bitwala neu startet, werden wir unsere Anleitung ergänzen.

E Weiter empfehlenswert : bitstamp, Coinbase und bitpay

FAZIT : Du kannst Bitcoins schon heute unkompliziert in Deinem Alltag nutzen.

**Vielleicht ist die Zeit dafür reifer als wir alle denken!**